# **TECH CONNECT TIPS**

## Adding Parental Controls to your Child's Device

#### Children using devices are exposed to risks

Children are among the most active Internet users and are exposed to several real risks.

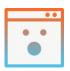

**Inappropriate Content** 

The Internet is full of content that might disturb your child. They may try to access such content, or they may discover it accidentally.

| • | • |
|---|---|
| - |   |
|   |   |

**Cyber Threats** Do you know who your kids are talking to online? They may be approached by an unwanted contact or become subject to cyberbullying and online harassment.

| х | Х |
|---|---|
| - |   |
|   |   |

Screen Addiction Kids spend more time connected than ever before. Child psychologists are reporting more and more cases of screen addiction.

- 1. Visit https://www.qustodio.com/en/
- 2. Click on "GET STARTED FREE"
- 3. Create your Qustodio account

4. Create your child's profile

| Crea | ate your FREE Qustodio account                                                                |      |
|------|-----------------------------------------------------------------------------------------------|------|
|      | now and you'll get 3 days of free access to Premium, our to                                   | nati |
|      |                                                                                               |      |
|      | Name                                                                                          |      |
|      | Ind                                                                                           |      |
|      |                                                                                               |      |
|      | Report annal address                                                                          |      |
|      | Permitted                                                                                     |      |
|      | Partward                                                                                      |      |
|      | I must, or electronic and accept the forme of the<br>integers from well for forme of finites. |      |
|      |                                                                                               |      |

| Add a child              | Add a device                                                |    |  |  |  |  |  |
|--------------------------|-------------------------------------------------------------|----|--|--|--|--|--|
| Enter the                | Enter the following details to create your child's profile: |    |  |  |  |  |  |
| Student 1<br>2010        |                                                             |    |  |  |  |  |  |
| Girl<br>Select an Austar |                                                             | ~) |  |  |  |  |  |
| ە 🔿 🙇 🗠 🗠                |                                                             |    |  |  |  |  |  |
| SAVE AND CONTINUE        |                                                             |    |  |  |  |  |  |

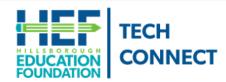

#### **Questions?**

Call Tech Connect at 813-574-0268 or email us at TechConnect@EducationFoundation.com

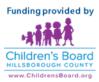

# **TECH CONNECT TIPS** Adding Parental Controls to your Child's Device

Continued

5. Install Qustodio on your child's device

- 6. After installation, click "I already have a parent account"
- 7. Sign into your Parent account

8. Choose the profile of the child that uses the device

### Edit the Rules/Restrictions

From the dashboard, set the rules for your child.

- 1. Click on "Your Family"
- 2. Click on your child's profile
- 3. Click on "Rules" to expand options

Some options include

- Set daily time limits
- Set restricted times for use
- Filter web sites

Download the Qustodio App on your Parent phone or device

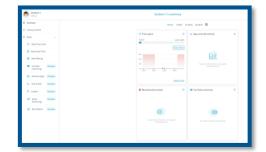

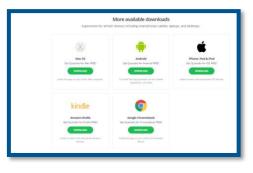

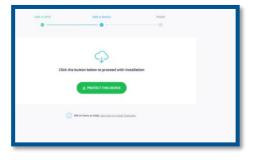

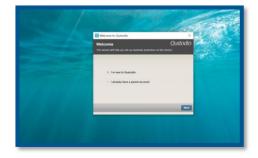